Revista en Telecomunicaciones e Informática, Vol.2, No. 3 **p. 25 - 39** Medellín - Colombia. Enero - Junio de 2012, ISSN 2215-8200

# **Implementación de Teamcenter Académico sobre un Entorno de Hardware Virtualizado**

#### **V. G. Daniel, S. M. Silvio A.,**

*Universidad Pontificia Bolivariana*

#### **Abstract**

La necesidad de implementar soluciones para la integración de áreas sobre objetivos comunes llevó al desarrollo de sistemas de información especializados, en el caso de la producción de productos, las soluciones de software PLM han permitido centralizar la administración de los ciclos de vida de variedad de elementos. Considerando los ambientes académicos como espacios para la generación de soluciones tangibles se presenta una solución informática implementada para la administración de proyectos colaborativos entre las Escuelas de Diseño e Ingenierías buscando el mejoramiento del ejercicio académico a partir de TIC's.

**Index Terms**—Virtualization Hardware, SOA, Collaboration Software, PLM, PDM, ERP, CRM.

 Artículo recibido Septiembre 9, 2011. Este trabajo se encuentra patrocinado por la Universidad Pontificia Bolivariana bajo el modelo de trabajo de grado para optar al título de Ingeniero Informático.

Revista en telecomunicaciones e informática, Vol. 2, No. 3 (2012) **25**

V. G. DANIEL, S. M. SILVIO A.

# **I. Introducción**

Los sistemas de información se han integrado gradualmente en la mayoría de las industrias a partir de la participación en los modelos de trabajo de cada una de ellas, sirviendo como la plataforma informática capaz de soportar el corazón del negocio y ofrecerle una variedad de opciones adicionales a las organizaciones para la automatización y mejora continua de sus operaciones. El surgimiento de estructuras de negocio complejas y distribuidas en espacios geográficos transcontinentales, sumados a la presentación de soluciones de Infraestructura y Tecnología novedosas han posibilitado la conformación de sistemas informáticos como los CRM, SCM y ERP's para la administración de los clientes, distribución, ventas y recursos de las organizaciones de una forma centralizada, segura y coherente.

La dinámica expansionista de los mercados ha encontrado en la investigación de nuevos productos y en el rediseño de otros tantos; una modalidad innovadora y llamativa para satisfacer la necesidad de los millones de consumidores en el mundo. Es ante este panorama que se requiere implementar de una forma efectiva un control sobre la totalidad de las etapas de un producto desde su concepción hasta su disposición final evolucionando de sistemas PDM para la gestión de diseños computacionales generados en aplicaciones para CAD, CAM y CAE y la información básica relacionada con los mismos desde su aporte el aspecto técnico hasta las soluciones de integración y desarrollo globalizado colaborativo conocidas como PLM, las cuales adicionan al sistema PDM el control sobre el ciclo de vida de cualquier producto sirviendo así de backbone para la integración con otros sistemas de información mencionados anteriormente y altamente necesarios por cualquier organización con una propuesta de negocio importante.

Las condiciones actuales de crecimiento de la información permiten identificar en el hardware uno de los principales cuellos de botella para la implementación de cualquier sistema informático aún cuando se tiene en el Software la mayor parte de la inversión del presupuesto anual de las organizaciones. El costo de administración de TI que puede representar para cualquier entidad un modelo de operación basado en un sistema computarizado adicional a las deficiencias que se presentan y a la necesidad de optimizar sus recursos, lleva a pensar en arquitecturas físicas y lógicas flexibles, de fácil administración y alta disponibilidad. La virtualización de hosts en equipos de alto desempeño se convierte en ese aporte que la industria se encuentra buscando para soportar la mayor cantidad de servicios a bajo costo. Es así como mediante la implementación de un sistema distribuido sobre hosts virtualizados en equipos de procesamiento superior se puede solucionar de forma sostenible la necesidad de una arquitectura de hardware lo suficientemente grande y robusta para la puesta en marcha de un PLM como el propuesto para el área académica de una Universidad.

# **II. Implementación del PLM en la industria**

# **A. Estado del Arte**

Antes del software y los computadores el diseño era desarrollado esencialmente a mano alzada. Los modelos eran guardados en carpetas junto con los análisis matemáticos y físicos respectivos de cada producto. La complejidad que representaba tener almacenado la variedad de diseños con sus respectivas correcciones hasta la versión final durante el tiempo de vida de cada producto sumada a las limitaciones de poder contar con una distribución de actividades en espacios geográficos sin impactar negativamente el desarrollo de los proyectos llevó a buscar soluciones más prácticas. El avance de las ciencias de la computación con equipos y software primitivo capaz de realizar cálculos más rápido que los hombres y los siguientes desarrollos planteados sobre las nuevas plataformas de computación, llevó al surgimiento del CAD, simplificando la vida de muchos diseñadores, el crecimiento del mercado sumado a la investigación adelantada por varias empresas conllevó al surgimiento de entornos basados en *Mainframes* sobre redes para el comienzo de los ambientes de colaboración.

La carrera por dominar el mercado del diseño se concentró en software y en aplicaciones de hardware específico que generaran un valor agregado para los usuarios desde la década del ochenta principalmente, sirviendo de base para la segmentación del negocio en el diseño asistido bajo kernels 3D. En los noventa finalmente con las ofertas de Computadoras de Escritorio, Estaciones de Trabajo y *Mainframes* con un mayor rendimiento y posibilidades de interconexión se aumenta el acceso de hogares, medianas y grandes empresas a otro tipo de software, no sólo capaz de procesar matemáticamente piezas sino presentarlas en los entornos gráficos que proveían bajo las librerías OpenGL en Windows de Microsoft, MacOS de Apple y UNIX sobre 3 dimensiones.

El surgimiento de entornos distribuidos y su interconexión mediante Internet, llevaron al surgimiento de sistemas de información PDM y PLM posteriormente a los primeros, los cuales inicialmente permitían administrar la etapa del diseño del producto centralizando las tareas del proyecto en una única plataforma que permitía saber el estado del desarrollo y los resultados del mismo. Pero ante la existencia de un mercado exigente en parámetros de calidad y diseño, se hizo necesario el desarrollo de un sistema robusto para la gestión del ciclo de vida del producto. La integración en las grandes empresas de sus sistemas de información entre sus miembros y entre otras organizaciones proveedoras de elementos para su proceso industrial, llevó al PLM a ser definido formalmente por la Universidad de Michigan

como **"Estrategia de TI para Gerenciar todos los datos de Productos durante todo el ciclo de vida, desde su concepción inicial y requisitos, producción, entrega, operación en servicio, culminando con la retirada del mercado y su reciclado"** [1]. Si bien el software se convierte en la herramienta para alcanzar una administración completa de los productos no es la encargada de solucionar todas las necesidades, por cuanto es indispensable un pensamiento sistémico, orientado en proyectos con un conceptualización clara de los flujos de trabajo y un desarrollo de software paralelo en caso de ser necesarios módulos para la total integración del sistema con los ERP, CRM y similares que se tengan en la compañía partiendo de los beneficios de la arquitectura orientada a servicios –SOA- para la distribución y la multioperabilidad de cualquier recurso.

#### **B. Arquitectura del Sistema**

La concepción física de un sistema de información regularmente se encuentra asociada a uno o varios servidores con un conjunto de aplicaciones destinadas a publicar unos servicios sobre la red de una organización. Los modelos propuestos constan de una base de datos para el almacenamiento de la información correspondiente al sistema que se encuentra gobernada por una aplicación a la cual acceden los diferentes departamentos de las organizaciones, la presentación del sistema que es gestionado desde esta capa puede variar según el producto de presentaciones Cliente Servidor, conexión mediante escritorio remoto a un perfil de usuario y acceso Web vía Intranet.

Adicionalmente con el fin de presentar una serie de variables a favor del rendimiento y la distribución de las actividades, es común encontrar soluciones innovadoras bajo conceptos de distribución de servicios, en las cuales se cuenta con una arquitectura segmentada de varios equipos interconectados por la LAN de la organización pero que ante el usuario se percibe como una entidad única. El concepto de sistema distribuido obliga a contar con una capa de interconexión estable y universal orientada a la confiabilidad de las aplicaciones en ejecución sobre el sistema conocida como *Middleware*, que puede ser clasificado en modelo orientado por *Sockets*, RPC, entre otras más de las cuales sobresale SOA como una de las tecnologías más apropiadas para alcanzar un esquema distribuido. La Arquitectura Orientada a Servicios, se puede identificar como un paradigma para la construcción de sistemas débilmente acoplados que son altamente flexibles, extensibles, ligeros y eficientes [2], que se comportan bajo una metodología de búsqueda del servicio, enlace e invocación a las operaciones que ofrece.

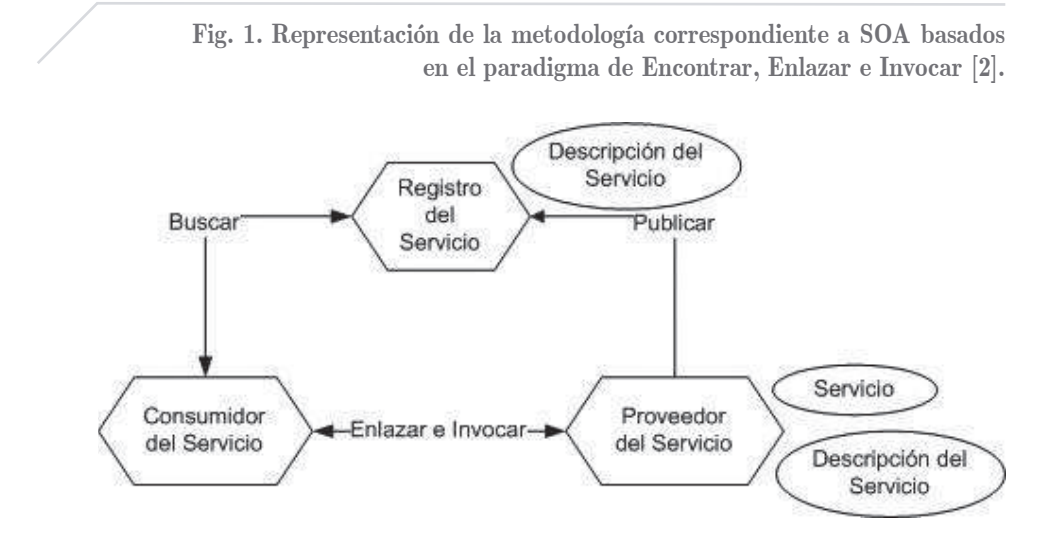

El avance en sistemas orientados sobre SOA ha llevado a sumarse a la interconexión de varias plataformas de empresas diferentes pero con intereses compartidos con el fin de mantener una conexión constante entre ellas garantizando la mayor cantidad de información actualizada. Este proceso de intercambio requiere de un lenguaje estandarizado con el fin de conservar un modelo de bajo acoplamiento y fácil interacción. XML es empleado como la estructura de formateo de los archivos que se cruzan entre los servicios por manejar un buen nivel de seguridad y ser interpretado por la mayoría de los lenguajes de programación empleados en SOA con unos niveles de personalización flexibles para los desarrolladores según las necesidades de su aplicación [3].

### **C. Virtualización de Hosts**

Las necesidades de expansión y reducción de costos de TI a llevado a la búsqueda de ambientes compatibles para instanciar la mayor cantidad posible de sistemas sobre una única unidad de hardware. Los modelos de virtualidad presentados desde hace algunos años se presentan como la solución efectiva para converger varios equipos sobre un host físico. La posibilidad de integrar redes, servidores, almacenamientos y generar híbridos entre sistemas virtuales con otros físicos valida el modelo de TI orientado a la virtualidad de ambientes de producción bajo unas condiciones de espacio reducido y costos de administración controlados.

Al comportarse como un software integrador o un sistema operativo en otros casos, uno de los aspectos más importantes en el proceso de virtualización es la

determinación exacta de la mejor arquitectura que los host deben tener para buscar el aprovechamiento deste TI de las características físicas del hardware soporte de las máquinas virtuales. El rendimiento de las aplicaciones depende en gran medida de los picos de procesamiento aceptados por la configuración, teniendo en cuenta la dependencia directa con el sistema operativo, el uso de la Memoria RAM, CPU, Ancho de Banda de la Red y el acceso de Lectura y Escritura sobre el disco duro. La totalidad de soluciones en el mercado de la virtualización de hardware integran una capa de software encargado de realizar el mejor direccionamiento posible de la totalidad de recursos del host virtual sobre el físico, sólo mediante un monitoreo efectivo en tiempo de operación se puede determinar qué características adicionales se deben variar para presentar un esquema con alto rendimiento.

# **III. Análisis de la necesidad**

En la búsqueda de generar un mayor conocimiento y participación de los estudiantes en ejercicios académicos que simulen casos de la cotidianidad se ha planteado la necesidad de integrar las diferentes facultades de la universidad en lo posible a través de los estudiantes de pregrado dentro del ciclo de formación en proyectos transversales a cada programa, permitiendo el intercambio de información y conocimiento de forma colaborativa. La configuración de un entorno de desarrollo de productos, sumado a un control efectivo de cambios en el cual se evidenciara el cambio efectuado a lo largo de los proyectos llevó a la esquematización de un ambiente soportado bajo una solución PLM, la cual proporcionaría la base informática centralizada para la participación de los diferentes grupos de trabajo conformados por los docentes, en este caso, gerentes de áreas específicas del proyecto que será intervenido como parte de los cursos de las facultades participantes del ejercicio.

Luego de analizar las posibles soluciones en el mercado para la implementación de un PLM, se eligió la propuesta de Siemens PLM Software bajo el nombre de Teamcenter, la cual cuenta con el mayor respaldo a nivel mundial con más de 5 millones de licencias vendidas e implementadas en las principales empresas del globo [4]. La existencia de una participación importante de los productos Siemens en la industria nacional y la formación orientada en la universidad sobre estos productos, favorece la elección desde el punto de vista técnico y económico. Finalmente, la experiencia demostrada por la red de universidades en el mundo que cuentan con programas basados en proyectos colaborativos para el desarrollo de soluciones soportadas en las plataformas de Siemens como son el caso de VirginiaTech, Brigham Young University (BYU), Universidad de Sao Paulo y otras 17 más en el mundo [4] bajo productos como Vehículos Concept para importantes multinacionales, equipos para el desarrollo sostenible entre otros.

Los requisitos mínimos exigidos por el Software llevaron adicionalmente a la identificación de una infraestructura de tecnología no disponible para su operación

en la universidad, esto significó la incorporación del modelo de Host Virtual para la instalación y operación del sistema PLM contando únicamente con los recursos actuales.

# **IV. Implementación de la solución sobre el entorno**

Luego del reconocimiento de la necesidad puntual de la Universidad con la implementación del PLM Académico, se encontró conveniente presentar un modelo de infraestructura nuevo en el cual se optaría por la virtualización total sobre equipos de gama baja de servidores Microsoft Windows Server 2008 R2 x64 Datacenter y Bases de datos Microsoft SQL Server 2008 R2 x64 Enterprise bajo el modelo de Campus Agreement, adicionalmente se eligió como Hosts de virtualización la solución VMware Player que presenta un esquema de operación factible para la migración posterior del sistema hacia servidores de gama alta dedicados a Virtualización por hardware.

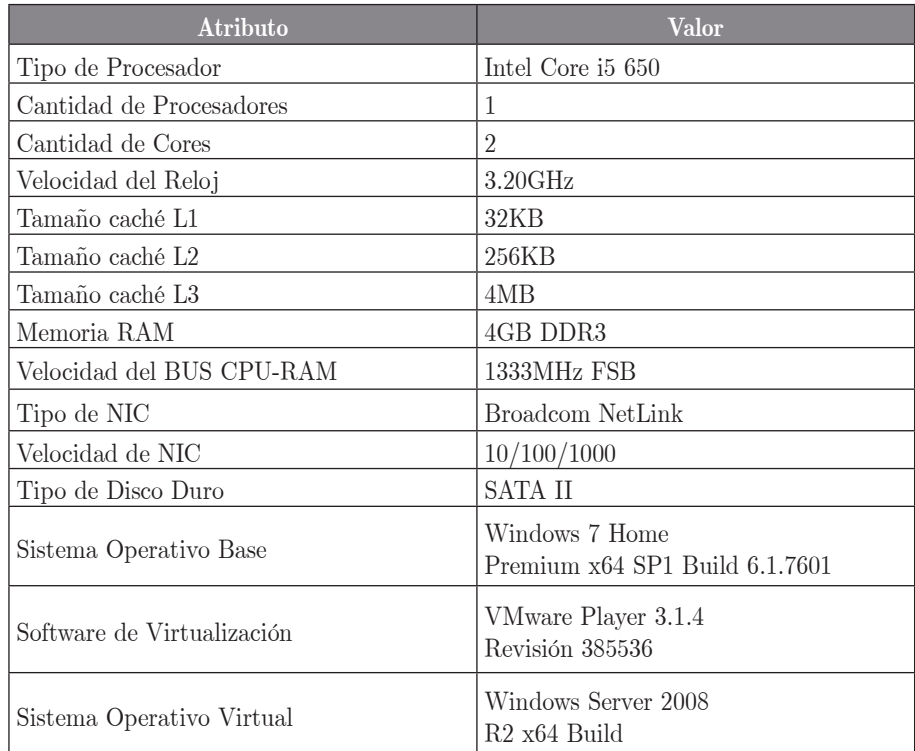

**Tabla I**. Especificación de los host físicos de virtualización

Tabla. 1. Estructura del hardware empleado en la implementación de las máquinas virtuales servidoras del sistema PLM.

V. G. DANIEL, S. M. SILVIO A.

El esquema adoptado para el sistema se adecuó según las sugerencias del fabricante sobre un modelo de 4 capas, el cual consta de un nivel de Almacenamiento, de Base de datos, de Aplicaciones y Cliente como se presenta en el siguiente gráfico.

**Fig. 2. La distribución por capas permite generar un modelo de infraestructura adaptable a los requerimientos del software y a las capacidades de implementación disponibles dentro de la organización [5].**

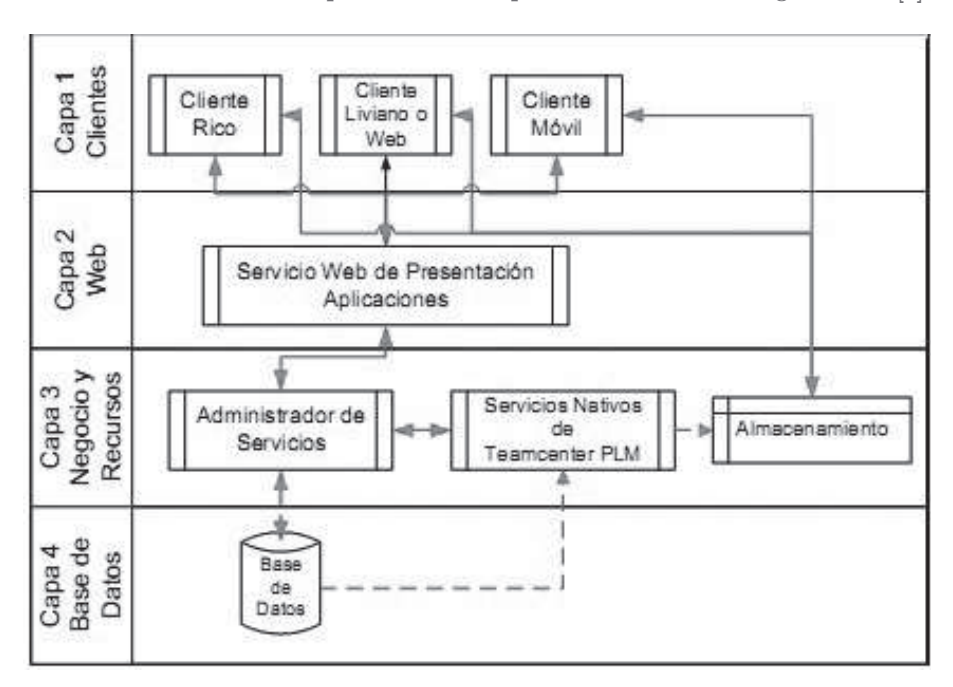

La segmentación propuesta del PLM permite una administración efectiva del sistema por cuanto posibilita la identificación de la configuración realizada al software y el posible origen de elementos en fallo para su corrección. Profundizando en el modelo de implementación empleado, el cliente representa la capa de entrada o presentación del PLM hacia los usuarios partiendo de una configuración sobre una aplicación web, móvil o de escritorio según el dispositivo seleccionado para interactuar con la plataforma. Este cliente cuenta desde su configuración con unos parámetros predefinidos para la conexión como URI del servidor Web que posee el recurso de acceso, Puerto de Conexión al recurso, Dirección IP del servidor de aplicaciones, Dirección IP del administrador del Almacenamiento. Una vez configurados los parámetros del cliente, el servidor web procesa la solicitud y envía una petición de acceso hacia un servidor virtual de aplicaciones previamente identificado en las propiedades del servicio web, el cual se encuentra alojado en la capa del negocio, en este servidor la petición es procesada y se realiza una consulta contra la base de datos y el administrador de licencias para finalmente gestionar los recursos de

almacenamiento, presentación y acceso del usuario que realizó la solicitud de acceso. Según la configuración de los parámetros de operación para el respectivo usuario el servidor envía una respuesta hacia el cliente y se inicia la interacción con los módulos habilitados por el administrador del sistema para dicho usuario.

### **A. Estructura Específica**

La estructura específica del modelo presentado anteriormente se definió bajo la instalación inicial de un manejador de licencias para habilitar el acceso a los recursos en el servidor de licenciamiento académico instalado en la Intranet de la universidad, una vez verificada la configuración en el firewall interno para los puertos UDP, se realiza la instalación estándar del primer host virtualizado basado en Microsoft Windows Server 2008 R2 x64, finalmente se realiza la configuración de Microsoft SQL Server 2008 R2 basado en los parámetros suministrados por Siemens para la correcta operación del producto determinando un usuario administrador para la base de datos que posteriormente servirá para la configuración de una instancia diferente de la estándar sugerida por el SQL Server, los servicios de la base de datos asociados a la instancia deben de configurarse con el usuario de la base de datos creado anteriormente al tiempo de relacionarlo con las cuentas locales y de sistema operativo. Las características de Collation se ajustan en **Latin1\_General**  y el ordenamiento se establece en **Binario**. Con estas características se procede a la instalación del producto en el servidor de DB para posteriormente habilitar desde el administrador de conexiones del SQL Server el protocolo TCP/IP y generar las respectivas excepciones en el firewall del Sistema Operativo y de la VLAN para determinar la correcta conexión a la base de datos. Es importante contemplar estos pasos antes de entrar en la creación de la base de datos **tcdev** para alojar el Script del Teamcenter con sus estructura de almacenamiento [6].

En un nuevo servidor virtualizado denominado aplicaciones se entra a configurar el servidor de administración y paralelo al mismo el conjunto de Servidores administrativos de Teamcenter, iniciando con la configuración desde los recursos suministrados por el proveedor de un servidor para la gestión de los volúmenes de almacenamiento apuntando a una unidad de disco exclusiva para los datos (planos, objetos e información asociada al proyecto de carácter complementario), luego se realiza en una única configuración la instalación del administrador de la capa Web, identificando la tecnología empleada .NET o JavaEE y la IP del servidor donde estará alojada la aplicación Web y el servidor corporativo del sistema seleccionando la conexión hacia el servidor de licenciamiento y la base de datos con sus respectivos puertos, sin desconocer el sitio web del PLM y un usuario con privilegios administrativos que posee un rol de acceso a la base de datos.

Finalmente, para generar una mayor distribución de los servicios y evitar la concentración de procesamiento sobre un único servidor, se propone la instalación

Revista en telecomunicaciones e informática, Vol. 2, No. 3 (2012) **33**

de un servidor adicional para el soporte del sitio web sobre IIS 7.5 proveído por Microsoft Server 2008 R2 al cual se le debe de habilitar la totalidad de parámetros para compatibilidad con IIS 6.0 con el fin de poder ejecutar los Scripts de la aplicación Web. Es necesario realizar acompañado del medio de apoyo de Siemens la configuración del sitio web del sistema, identificando como importante la creación de un nuevo dominio para alojar la aplicación y de un Pool de Aplicaciones nuevo asociado al sitio de la solución.

### **B. Administración de los Recursos**

Una vez realizada la configuración de los 3 servidores nativos para el sistema PLM, es necesario adelantar las actividades de revisión de operabilidad, asegurar la interconexión entre las diferentes plataformas sobre los puertos seleccionados contra el Firewall interno, garantizar el filtrado positivo entre las subredes de la infraestructura que garanticen el acceso tanto de estudiantes en su espacio académico como de docentes, asesores e investigadores desde el espacio de investigación. Realiza el inicio de los servicios del Motor SQL Server y garantizar su disponibilidad es esencial para validar el licenciamiento y lograr el inicio de los servicios de conexión y administración del almacenamiento, servidor corporativo o negocio y administrador de la capa Web. La interacción entre las plataformas se notifica de forma correcta en el servidor de aplicaciones, en caso de presentarse una anomalía esta será almacenada en el log de cada servicio en la carpeta de la instancia de Teamcenter instalada. Con ambos servidores ya en operación se procede a adelantar las revisiones de la capa Web, la cual se encarga de procesar las peticiones de acceso sobre cualquier modelo de conexión empleado. La validación del sitio del Sistema en operación se obtiene al presentarse una pantalla de Login.

Con este se puede iniciar la configuración de un cliente rico en las estaciones de trabajo empleando el medio configuración proveído por el fabricante. En la parametrización de éste es importante resaltar que los datos de configuración solicitados apuntan hacia el servidor Web para la autenticación y hacia el servidor de administración de volúmenes para la gestión de archivos, esta configuración se realiza igual para el acceso desde dispositivos móviles como tabletas o smartphones empleando la aplicación proveída por el fabricante de la solución.

Una vez terminadas las configuraciones de los dispositivos, los clientes y la plataforma se puede ingresar empleando el super usuario generado por el sistema de información con el fin de realizar el montaje de los grupos de trabajo, áreas asociadas, participantes asignados a cada área y flujo de trabajo. El proceso de instancia inicial se debe realizar bajo un procedimiento en Batch sobre un archivo plano generado por el administrador del sistema, por lo tanto es recomendable configurar una plantilla con los campos requeridos por el aplicativo de carga para facilitar la actividad.

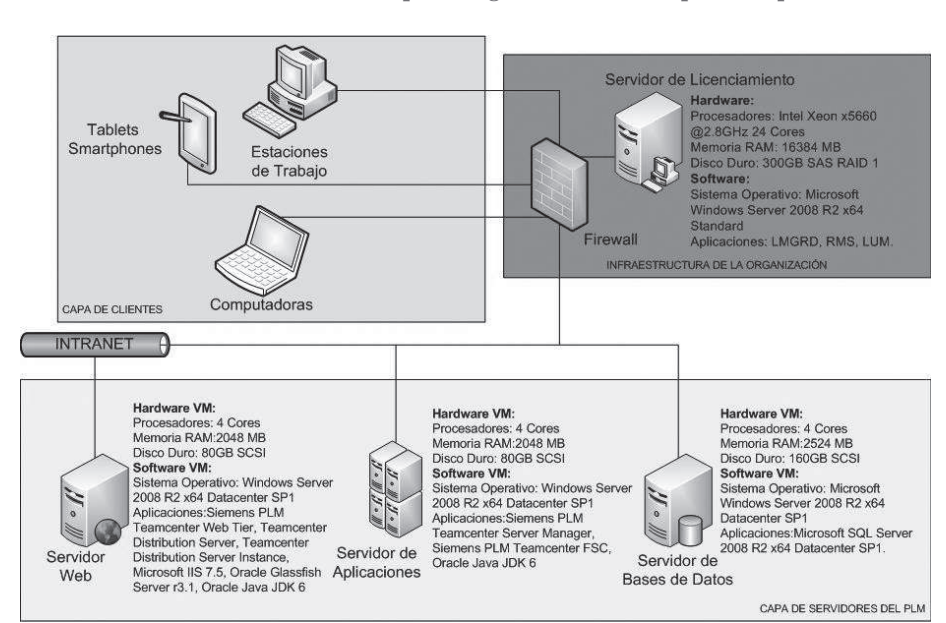

**Fig. 3. Estructura de la arquitectura de hardware virtual asociado a cada Máquina según el servicio soportado para el PLM.**

# **V. Operación del PLM**

El desarrollo de soluciones a gran medida para la gestión de proyectos académicos requiere la organización de los modelos de aprendizaje orientados a la interdisciplinariedad de la actividad desde la base de los programas académicos. Para el caso de la implementación realizada, se diseñó un flujo de trabajo orientado a la interacción con la herramienta, aprovechando el conocimiento generado por el estudiante en sus cursos sin importar la facultad a la cual pertenezca ya que es posible y necesario según la etapa del flujo contar con unas habilidades específicas de los usuarios y esto sólo se encuentra en la integración de las diferentes escuelas de la Universidad.

La propuesta planteada parte de la estructura genérica del PLM, el cual consta de las etapas de Concepto y Diseño del Modelo, Ingeniería Básica, Ingeniería Aplicada, Ingeniería de Manufactura, Verificación y Simulación del Modelo, Producción en Planta, Distribución y venta, Mantenimiento y Disposición Final. Cada una de las anteriores fases debe llevarse a cabo en un proyecto genérico de producción de un bien, requiriendo en su intervención de personal experto en este caso docentes, investigadores y estudiantes, los cuales, han de aplicar las capacidades y habilidades individuales en la ejecución de un proceso, aportándole información y análisis.

# **A. Concepto y Diseño de Modelo**

Etapa inicial del proyecto, busca el desarrollo de una solución conceptual a la necesidad presentada por el cliente, en este caso cumplir con un objetivo del curso. Los estudiantes en calidad de grupo serán guiados por el jefe en el desarrollo de una propuesta que cumpla con la necesidad planteada empleando las herramientas bajo su conocimiento. El PLM funciona como PDM al servir de sistema para gestión de archivos y documentos. Se inicia la cadena del proyecto en el sistema colaborativo empleando los clientes de carga e interacción de la plataforma. Se desarrolla en la Facultad de Diseño Industrial.

# **B. Ingeniería Básica**

Primera escala del proceso de producción, integra el conocimiento de la Facultad de Ingeniería Mecánica y se inicializa en proceso del PLM, busca llevar el modelo conceptual a un proceso de Diseño detallado, que permita extraer mediante herramientas CAD el BOM del producto.

# **C. Ingeniería Aplicada**

Proceso en el cual se analizan los modelos detallados con el fin de establecer valores de estructura, materiales y comportamiento empleando herramientas de CAE y FEA con el fin de garantizar y determinar cuáles propuestas son factibles de llevar a producción.

# **D. Ingeniería de Manufactura**

Etapa del proceso orientada al diseño desde la necesidad de fabricación de los moldes, troqueles o elementos para asegurar la forma de materializar en escala el diseño. Se emplean de herramientas CAM para alcanzar el objetivo.

# **E. Verificación y Simulación del Modelo**

Escala del proceso del producto en el cual se verifica todas las fases anteriores, se analiza el comportamiento del mismo bajo factores de trabajo y sobre las condiciones solicitadas por el cliente.

# **F. Producción en Planta**

Fase del proyecto en la cual se integra la Facultad de Ingeniería Industrial. Se realiza estimaciones de línea de producción (manual y robotizada), costos y operación. Se

apoya al estudiante con herramientas para flujos en planta, cadena de suministros e inventarios.

# **G. Distribución y Venta**

Momento del proyecto en el cual se realiza la integración de la Escuela de Ciencias Estratégicas y la Facultad de Publicidad. Con el fin de analizar el mercado posible para el producto, viabilidad, mercadeo y similares que orienten las decisiones del equipo del proyecto.

# **H. Mantenimiento y Disposición Final**

Etapa orientada a la generación de propuestas para el control de garantías, cambios y suministros de reemplazo para las piezas que por su operación requieran ser cambiadas para conservar el producto en funcionamiento. Adicionalmente se debe adjuntar la propuesta para el reciclaje o destrucción del producto una vez haya cumplido su ciclo de vida.

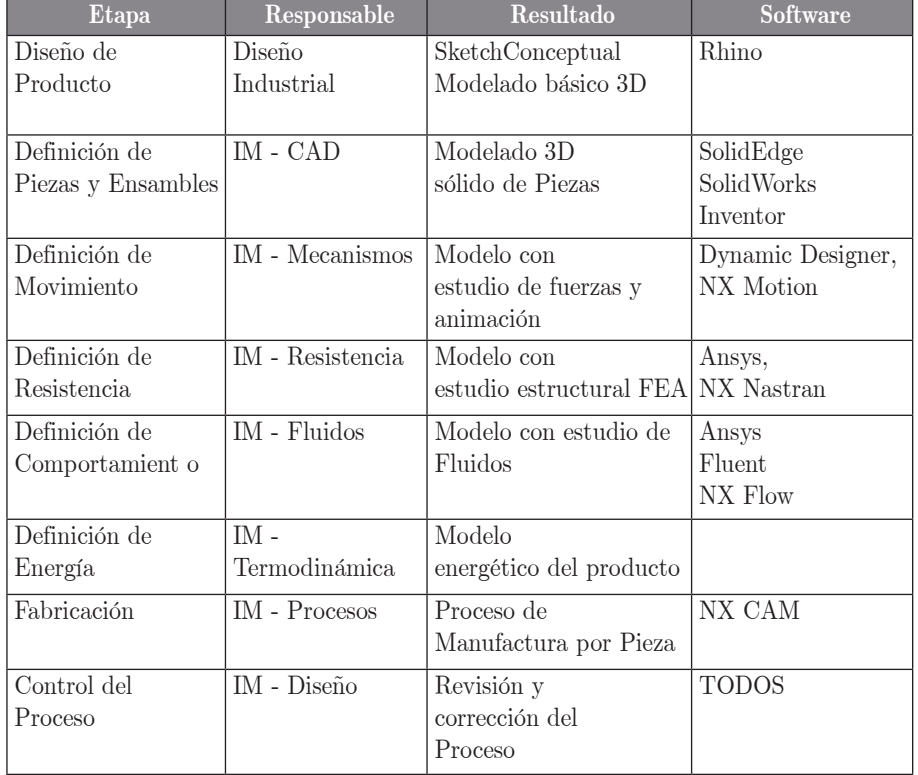

**Tabla II.** Esquema de Operación por Capas de Conocimiento

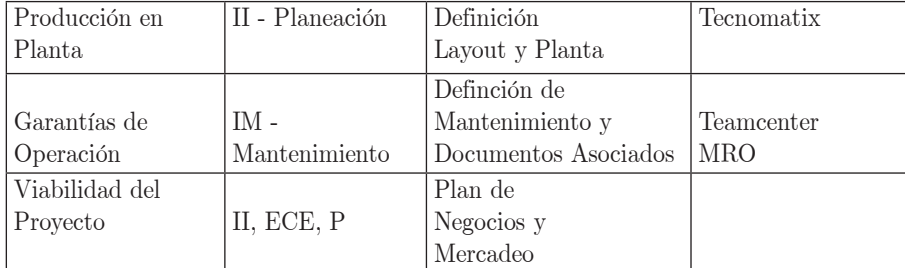

**Tabla II**. Esquema para el desarrollo de la integración del sistema sobre el PLM basado en modelo de acompañamiento de Facultades Universitarias. (IM: Ingeniería Mecánica, II: Ingeniería Industrial, ECE: Escuela Ciencias Estratégicas, P: Publicidad).

# **VI. Conclusiones**

El desarrollo de soluciones a gran medida para la gestión de proyectos académicos requiere la organización de los modelos de aprendizaje orientados a la interdisciplinariedad de la actividad, es decir, se debe contar con una estrategia de desarrollo e investigación, en la cual se tengan identificados los grupos necesarios a intervenir en la actividad, los permisos de cada uno y los perfiles de cada usuario con el fin de ordenar la instancia de configuración del ambiente. Posterior a este proceso inicial se llega a la interacción con las aplicaciones para el apoyo del diseño y la administración del proyecto, por lo cual es importante realizar una preparación de los miembros del grupo a la interacción con la plataforma colaborativa desde los equipos de trabajo en sus versiones de clientes de conexión pesada, navegadores bajo clientes livianos y aplicaciones de movilidad para dispositivos como tabletas o smartphones.

Ante la magnitud de una implementación completa del producto Teamcenter Siemens PLM, se evidencia la necesidad de continuar con la mejora del ambiente colaborativo proporcionado, incorporando unas opciones de seguridad de la aplicación de mayor nivel para garantizar un aseguramiento de la información eficazmente al tiempo que se busca la integración de la operación de dicho sistema con la data básica de los usuarios contenida en el sistema académico de la universidad (Banner), ampliando esta información en el caso de necesitarse con un servidor LDAP con el fin de contener unos perfiles de usuario actualizados desde la fuente para disminuir la posibilidad de errores en los esquemas de acceso y operación.

Los recursos actuales para desarrollar un modelo de micrositios asociados al conocimiento alojado en la base de datos del PLM Teamcenter puede orientarse sobre las soluciones Sharepoint de Microsoft para la gestión de un ambiente local del negocio, área o proyecto más agradable a los usuarios, permitiéndoles un mayor acercamiento entre los diferentes actores del ciclo de vida de un producto,

elevando el nivel de cooperación y participación en la presentación de soluciones y alternativas pensadas en el cliente desde el mayor número de áreas que puedan aportarle al conocimiento colectivo.

# **Bibliografía**

[1] *Siemens PLM Software Latin America and Colombia,* Siemens – UGS PLM Software. Junio 2010.

- [2] Y. Jiaqing, C. Jianzhong, L. Yiping, Y. Shasha, "A Service-Oriented Architecture Framework for the Distributed Concurrent and collaborative Design," Beijing Jiaotong University, Beijing, China, 2008, p. 872 – 876.
- [3] L. Ding, W.D. Li, C. A. McMahon, "XML-based Representations in Product Lifecycle Management," Cranfield, U.K., [*Proceedings of the 2007 11th International Conference on Computer Supported Cooperative Work in Design,* 2007, p. 762 - 767]
- [4] *Teamcenter "unified", "Siemens PLM Software's Next Generation PLM Platform"*. CIM-Data White Paper. Junio 2010. Disponible en: http://www.plm.automation.siemens.com/ en\_us/Images/21848\_tcm1023-100227.pdf
- [5] *Siemens PLM Software. Collaborative University Projects Using Community.* Siemens PLM Software. Mayo 2009. Disponible en: http://www.plm.automation.siemens.com/en\_us/ about\_us/goplm/index.s html
- [6] *Siemens PLM Software. Installation on Windows Servers Guide Teamcenter 8.3*, Siemens PLM Software, PLM00013 F, 2010.

### **Los autores**

V. G. Daniel, estudiante de Ingeniería Informática de la Universidad Pontificia Bolivariana; Medellín, Colombia (e-mail: daniel.vargasg@alfa.upb.edu.co).

S. M. Silvio A. Ingeniero Mecánico de la Universidad Pontificia Bolivariana, Medellín, Colombia, Actualmente candidato a Magister en Materiales de la Universidad Pontificia Bolivariana (e-mail: silvio.salazar@upb.edu.co).